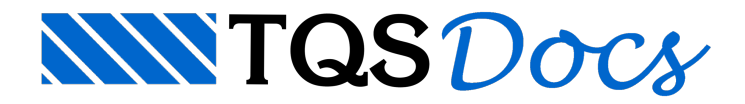

# Configuração de Impressão

As configurações de impressão, antes dispostas em diversas janelas separadas, a partir da v24, foram reunidas num único programa, mantendo total compatibilidade com as versões anteriores.

O acesso aos antigos modos de configuração, dispostas em diversas janelas separadas, ainda é possível através do menu lateral do Gerenciador TQS, apenas o antigo "Gerenciador de penas" foi descontinuado na v24.

# Funcionamento Geral

A configuração de impressão pode ser acessada no GerenciadorTQSatravés do comando: "Impressão" - "Configuração de impressão".

A janela de interface deste programa é bastante intuitiva e permite editar cores e espessuras, fontes, estilos de linha, círculos, critérios de geração de PDF e as tabelas de plotagem, com muita rapidez e facilidade.

Não existemais diferenciação de configuração para Plotter ou Impressora.

Ao executar o comando "Imprimir" - "Impressora" será possível escolher o dispositivo paraimpressão, o TQS sempre ira assumir a impressora padrão do Windows.

Ao executar o comando "Imprimir" - "PDF, DWG, HPGL2, DXF e DWF" será utilizado aconfiguração HPGL2 automaticamente.

### Aplicação e Subaplicação

As tabelas de plotagens serão selecionadas por "Aplicação e Subaplicação", ou seja, selecionamos a Aplicação "Formas" e a Subaplicação "Planta de formas", será automaticamente selecionada, podemos então selecionar qualquer outra Subaplicação que desejarmos.

Para cada tipo de desenho TQS, foi criado um modelo em que é possível visualizar todas as entidades gráficas configuráveis.

Além dos modelos pré-definidos, é possível configurar a impressão visualizando seus próprios desenhos e plantas.

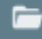

#### Tabela de plotagem e Tabela de hachuras

Conforme a Aplicação e Subaplicação selecionada uma tabela de plotagem é mostrada permitido a edição e a associação de um Nível de desenho a Cor/Espessura, Estilo, Hachuras e Fontes.

Todas estas associações são representadas de forma fidedigna e instantaneamente, na imagem em PDF que esta a direita da tabela de plotagem, à medida que qualquer configuração é alterada.

É possível exibir somente os níveis presentes no desenho, pesquisar pela descrição do nível e reordenar os itens da tabela, também existe a informação que possibilita verificar quais desenhos são editados pela tabela de plotagem selecionada.

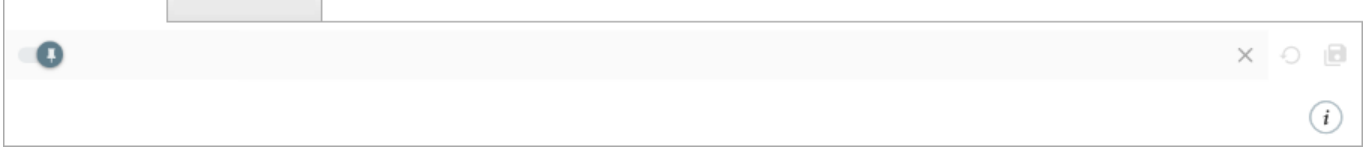

Para configurar as hachuras e o preenchimento de poligonais fechadas, foram adicionadas informações da cor, espessura e descrição do nível de referência.

O programa de configuração de impressão estáapto para editar informações válidas paratodos os edifícios (pasta suporte), para um edifício particular ou para uma pasta específica

A atribuição do conjunto de cores e espessuras aos dispositivos de impressão foram centralizados naseleção de desenhos e plantas. Agora, um único conjunto de cor e espessura é definido paratodos os desenhos gerados e escolhido no momento daimpressão ou geração de PDF.

#### Cor e Espessura

Diversos conjuntos de cores e espessuras podem ser criados e editados, para cada conjunto existe índices que estarão associados acor e espessura que poderão ser editados.

#### Fontes de textos

As fontes utilizadas nos textos podem ser escolhidas entre as pré-instaladas no seu computador, fontes de terceiros instaladas no Windows® e fontes vetoriais criadas pelaTQS.

#### Estilos de linhas

Um estilo é formado por até 16 segmentos, definidos em cm, onde cadasegmento pode corresponder a um traço ou um espaço. Os segmentos com valor negativo são traços, e os de valor positivo são espaços.

## Círculos, PDF/TQS e Configurações

Já existem um grupo de Estilos de linhas e uma indexação de Círculos definidos que podem ser editados, também é possível controlar a largura e altura de fontes Windows®, bem como suprimir hora/data na impressão de listagens e desenhos.